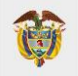

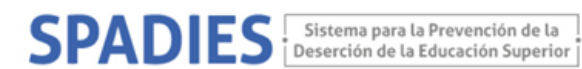

## **CONSULTA WEB SPADIES TASA DESERCIÓN POR COHORTE**

Los siguientes son los pasos que debe seguir para realizar la consulta de la deserción por cohorte: ( <https://www.mineducacion.gov.co/sistemasinfo/spadies/> ):

- 1. Ingresar al sistema (ver "Tutorial acceso sistema. Usuario Público", que encontrará en el menú de Zona de Ayuda – Tutorial SPADIES 3.0).
- 2. En el menú de administración seleccione consultas analíticas.

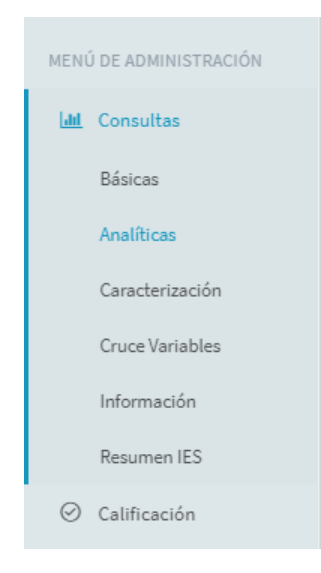

3. En el menú consulta analítica seleccione los siguientes parámetros: tipo de consulta – deserción por cohorte, tipo de cálculo – programa, IES –selecciones la IES de interés.

Si desea consultar diferentes IES puede seleccionar "IES: diferenciado".

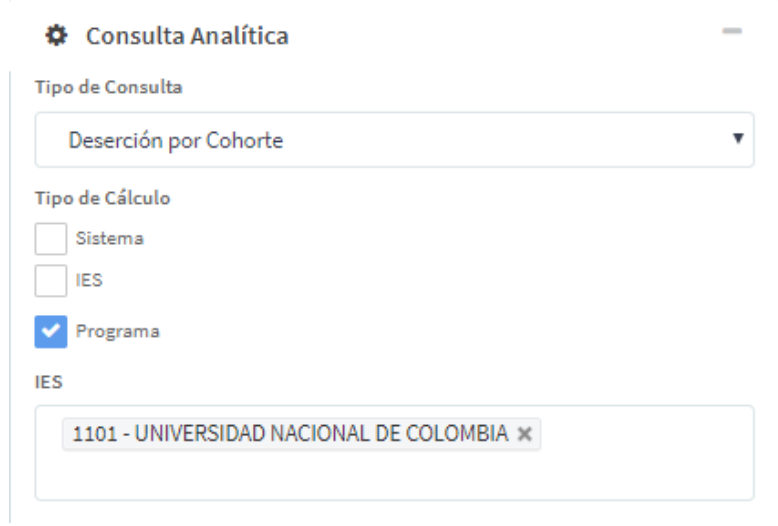

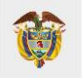

**MINISTERIO DE EDUCACIÓN NACIONAL** 

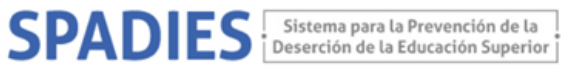

4. Puede diferenciar esta consulta, por ejemplo, según programa académico. Para esto en el modulo variables de la consulta analítica, seleccione el programa de interés.

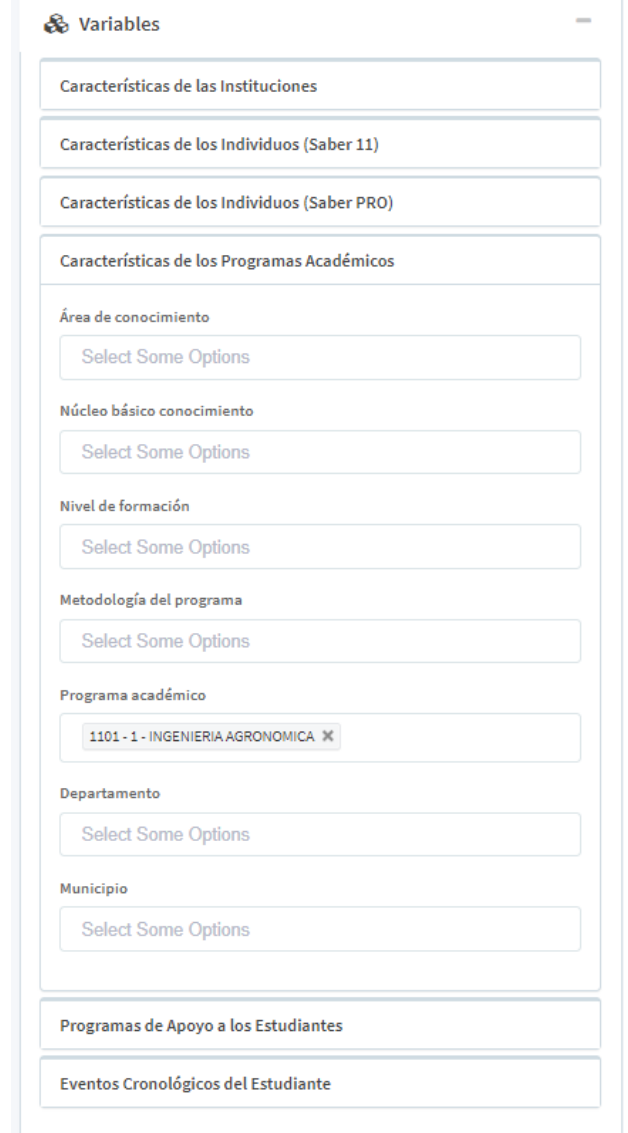

Tenga en cuenta, que debe seleccionar uno a uno el programa académico para la consulta. Si selecciona diferentes programas, el sistema realiza un cálculo acumulado para los programas agrupados.

5. Exporte la información.

*Recuerde que la tasa de deserción por cohorte corresponde al porcentaje acumulado de estudiantes de una cohorte (semestre en el que un estudiante fue matriculado en primer curso) que no ha registrado matrícula en un programa académico de una IES hasta un semestre determinado.*

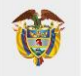

**MINISTERIO DE EDUCACIÓN<br>NACIONAL** 

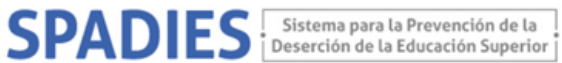

*Para el nivel universitario se calcula a semestre 10, para el nivel técnico profesional y Tecnológico a semestre 6.*